# El código de cierre no se refleja durante la finalización de la llamada en Agent Desktop Ī

# Contenido

Introducción **Prerequisites Requirements** Problema Pasos para identificar el problema Solución Aternativa ¿Cómo solucionar el problema permanentemente? Resolución:

# Introducción

Este documento describe cómo resolver el problema del código de cierre donde está en blanco el desplegable durante la finalización del agente.

# **Prerequisites**

## Requirements

Cisco recomienda que conozca los siguientes temas:

- Cisco Webex Contact Center
- Cisco Agent Desktop

# Problema

Cuando se crean códigos de cierre durante un incidente o mantenimiento, es muy probable que los códigos de cierre no se guarden en la base de datos correcta y que los agentes terminen sin códigos de cierre después de la llamada aunque Panel muestre códigos auxiliares.

# Pasos para identificar el problema

Paso 1: Inicie sesión en Portal >> Haga clic en Agent Desktop >> Realice una llamada de prueba y desconecte la llamada para que aparezca la ventana de código de "cierre" en la pantalla

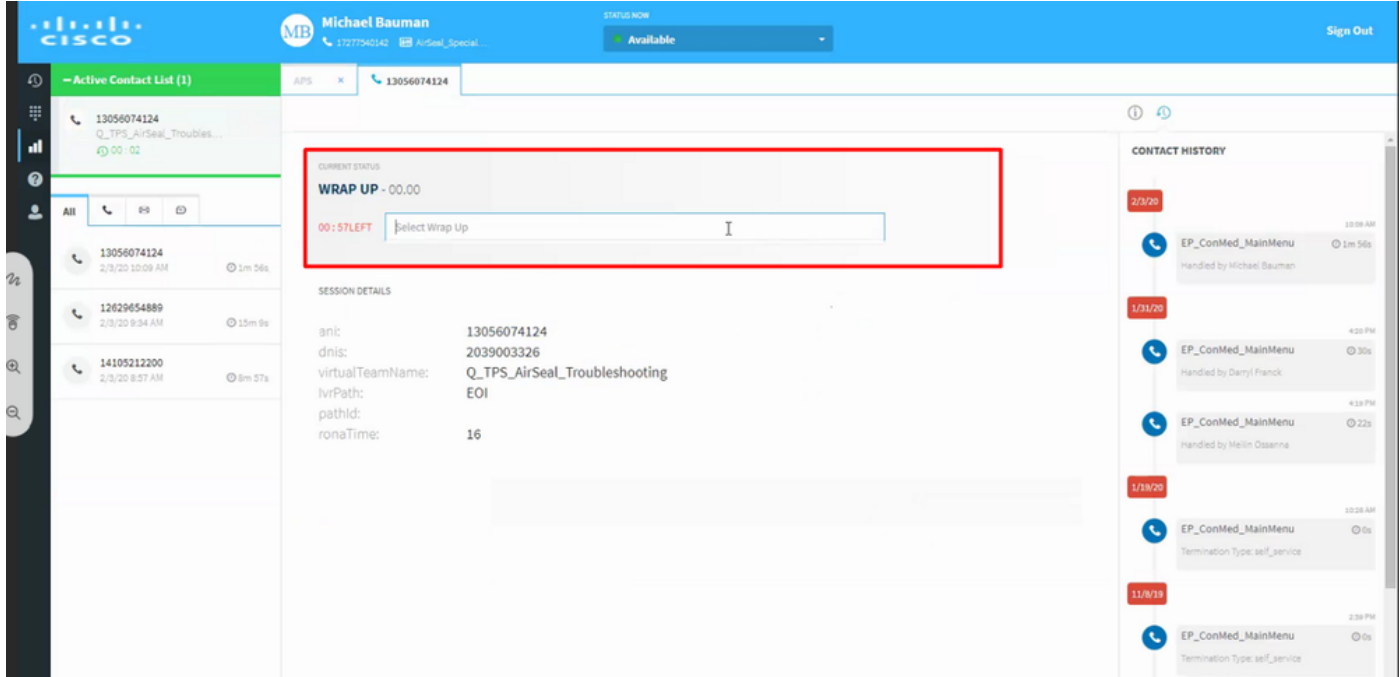

Paso 2: Comprobó el perfil del agente y encontró unos 80 códigos de cierre impar , pero ninguno de ellos se reflejaba en la lista al finalizar la llamada

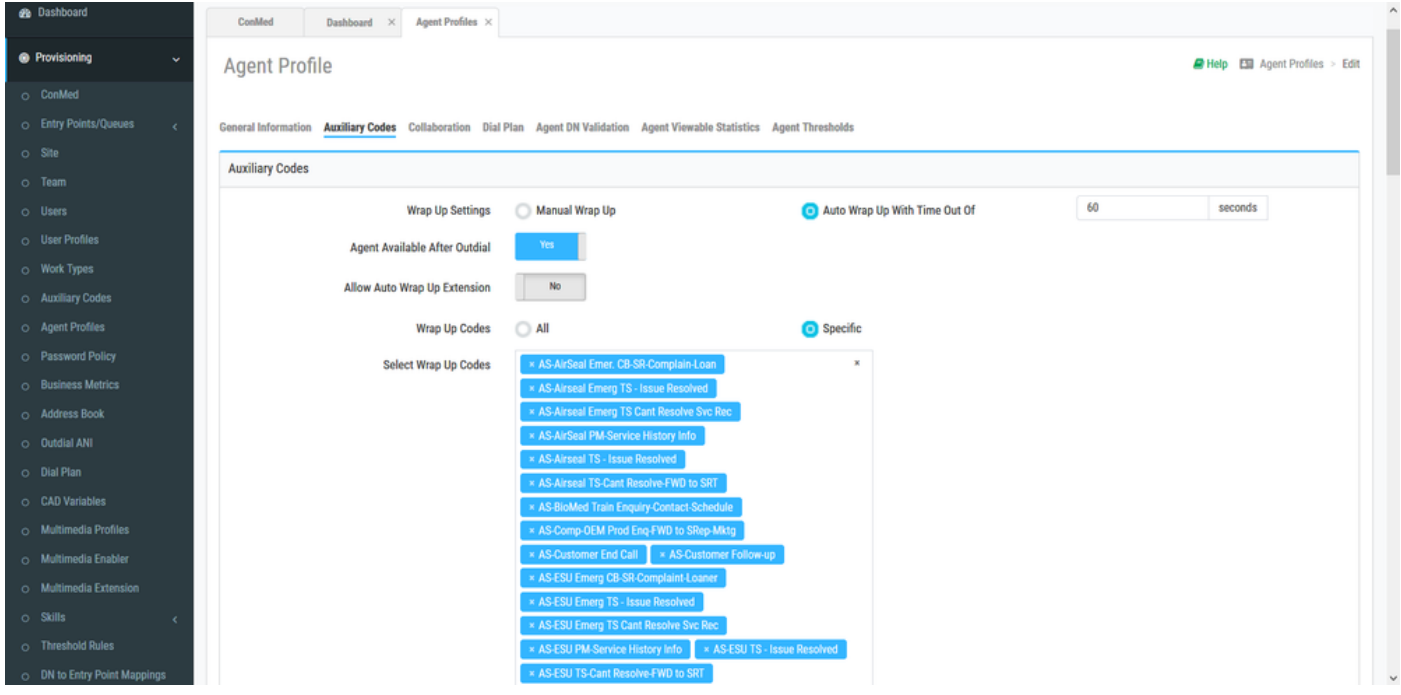

## Solución Aternativa

Escriba manualmente el código de cierre , seleccione el código de cierre correspondiente y cierre la llamada

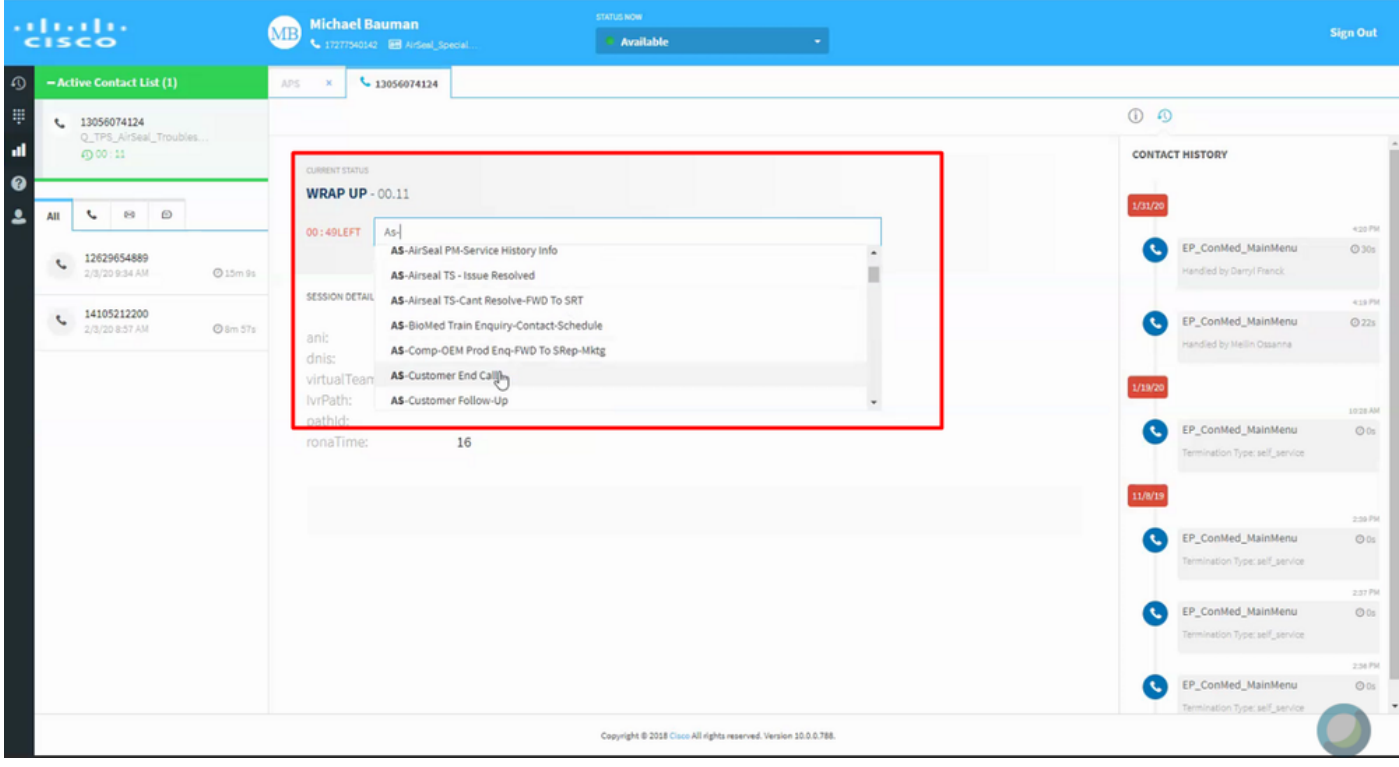

#### ¿Cómo solucionar el problema permanentemente?

Paso 1: Recopilar los registros de la consola del navegador ( Motivo: Al cargar Agent Desktop, los registros de la consola del explorador recopilarán todos los detalles relacionados, como códigos inactivos, códigos de cierre, etc.)

Paso 2: Al analizar la lista de códigos de cierre en los registros del Explorador de Agent Desktop, se encontró que faltaba dBID para uno de los códigos de cierre

<<<MENSAJE destino:/update/config/33f231e1-d89d-4af2-9365-aa90d490ae2e content-type:application/json;charset=UTF-8 suscripción:sub-0 message-id:5dyn45ei-12450338 extensión de contenido:15603

{"data":"{\"agentprofile\":{\"xmlns\":\"[http://agent.transerainc.com/profile\",\"entityList\":\[{\"type\":\"wrapupCode\",\"E](http://agent.transerainc.com/profile\",\"entityList\":[{\"type\":\"wrapupCode\",\"entity\":[{\"isSystem\":false) [ntity\":\[{\"isSystem\":false,](http://agent.transerainc.com/profile\",\"entityList\":[{\"type\":\"wrapupCode\",\"entity\":[{\"isSystem\":false)

\"omniChannelAuxId\":\"\",\"name\":\"Wrap-Up\_Auto\",\"id\":1004221},{\"isSystem\":false,

\"omniChannelAuxId\":\"\",\"name\":\"WCAN-AS-ESU TS-Cant Resolve-FWD a SRT\",\"id\":1006713},{\"isSystem\":false,

\"omniChannelAuxId\":\"\",\"name\":\"WCAN-AS-Comp-OEMProdEnq-FWD a SRep-Mktg\",\"id\":1006703},{\"isSystem\":false,

\"omniChannelAuxId\":\"\",\"name\":\"WCAN-AS - FWD a CE-Quote-Price-Track\",\"id\":\"\"},{\"isSystem\":false,

\"omniChannelAuxId\":\"\",\"name\":\"WCAN-AS-Leg-Access-CrossRef- FWD a SRep\",\"id\":1006719},{\"isSystem\":false,

\"omniChannelAuxId\":\"\",\"name\":\"AS-ESU TS-PM-Calib Help Hyf-BiCapIII-KLS\",\"id\":1004919},{\"isSystem\":false,

### \*\*Fragmento de POSTMAN que confirma que falta dBID\*\*

### ID\_base de datos faltante

{

"id": "AW4kBal9nHp82ddFyQAD",

"auxiliarDataType" : "RECURSOS",

"type" : "código auxiliar",

"atributos": {

"isSystemCode\_\_i" : 0,

"\_lmts\_\_l" : 1572562381181,

"name s": "WCAN-AS - FWD to CE-Quote-Price-Track",

"cstts" : 1572562381181,

"description\_\_s" : "TPS Canada - AS - FWD to Customer Experience - Quote/Price/Track",

"isDefault\_\_i" : 0,

"status $i$ " : 1,

"\_type\_\_s" : "código auxiliar",

"tid" : "1000198",

"type\_\_s" : "wrapUp",

"workTypeId\_\_s" : "AWeeIORh\_1uTFjV89CBG"

}

Frente al código de cierre " WCAN-AS - FWD to CE-Quote-Price-Track " , "id"falta (verifique otros códigos de cierre con id actualizado)

Dado que faltaba la licitación, la lista nunca se rellenó automáticamente con los códigos de cierre, ya que el procesamiento se vio obstaculizado

## Resolución:

Edite el código de cierre y guárdelo de nuevo (Why ? Esto llevará la configuración de nuevo a la base de datos, creará un dBID para resolver el problema)

#### \*\*Registros del explorador tras la actualización de dBID\*\*

<<<MENSAJE destino:/update/config/2722145e-12da-4b15-89c7-f1e2e9579987 content-type:application/json;charset=UTF-8 suscripción:sub-0 message-id:a4gxqn55-12473394 extensión de contenido:15606

{"data":"{\"agentprofile\":{\"xmlns\":\"[http://agent.transerainc.com/profile\",\"entityList\":\[{\"type\":\"wrapupCode\",\"E](http://agent.transerainc.com/profile\",\"entityList\":[{\"type\":\"wrapupCode\",\"entity\":[{\"isSystem\":false) [ntity\":\[{\"isSystem\":false,](http://agent.transerainc.com/profile\",\"entityList\":[{\"type\":\"wrapupCode\",\"entity\":[{\"isSystem\":false)

\"omniChannelAuxId\":\"\",\"name\":\"Wrap-Up\_Auto\",\"id\":1004221},{\"isSystem\":false,

\"omniChannelAuxId\":\"\",\"name\":\"WCAN-AS-ESU TS-Cant Resolve-FWD a SRT\",\"id\":1006713},{\"isSystem\":false,

\"omniChannelAuxId\":\"\",\"name\":\"WCAN-AS-Comp-OEMProdEnq-FWD a SRep-Mktg\",\"id\":1006703},{\"isSystem\":false,

\"omniChannelAuxId\":\"\",\"name\":\"WCAN-AS - FWD a CE-Quote-Price-Track\",\"id\":1006714},{\"isSystem\":false,

\"omniChannelAuxId\":\"\",\"name\":\"WCAN-AS-Leg-Access-CrossRef- FWD a SRep\",\"id\":1006719},{\"isSystem\":false,

\"omniChannelAuxId\":\"\",\"name\":\"AS-ESU TS-PM-Calib Help Hyf-BiCapIII-KLS\",\"id\":1004919},{\"isSystem\":false,

### Acerca de esta traducción

Cisco ha traducido este documento combinando la traducción automática y los recursos humanos a fin de ofrecer a nuestros usuarios en todo el mundo contenido en su propio idioma.

Tenga en cuenta que incluso la mejor traducción automática podría no ser tan precisa como la proporcionada por un traductor profesional.

Cisco Systems, Inc. no asume ninguna responsabilidad por la precisión de estas traducciones y recomienda remitirse siempre al documento original escrito en inglés (insertar vínculo URL).